CO ZNAJDZIESZ W PORADNIKU

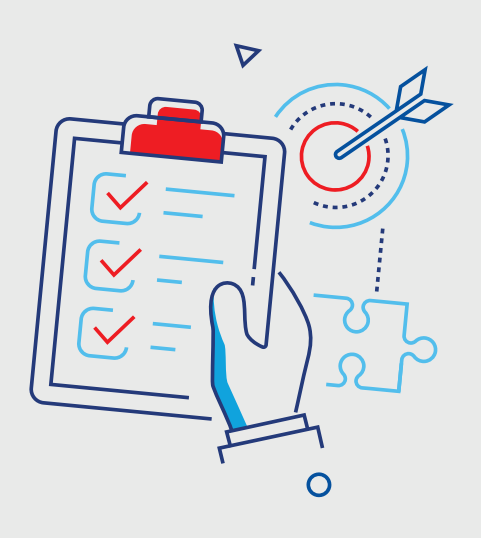

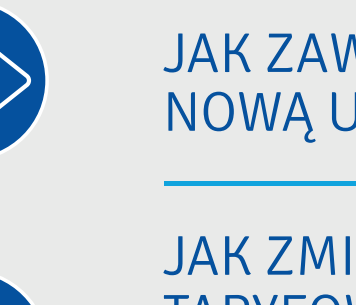

JAK ZAWRZEĆ NOWĄ UMOWĘ NA PRĄD

JAK ZMIENIĆ GRUPĘ TARYFOWĄ PO ZAKOŃCZENIU BUDOWY DOMU

> **dokumenty do pobrania**

**+**

## WYBIERZ TEMAT, KTÓRY CIĘ INTERESUJE

#### **NOWA UMOWA**

Chcę zawrzeć umowę na dostawę prądu w moim lokalu/obiekcie (nie dotyczy zawarcia umowy na taryfę budowlaną i Prosumentów).

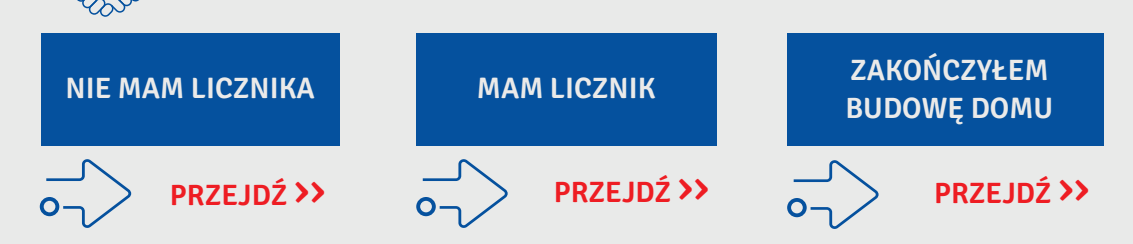

### **PRZEPISANIE LICZNIKA**

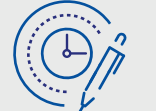

Chcę przepisać licznik na swoje dane, np. w sytuacji, gdy kupiłem lokal/obiekt, przejąłem lokal/obiekt (nie dotyczy Prosumentów).

#### **KUPIŁEM LOKAL/ OBIEKT, WYNAJĄŁEM MIESZKANIE**

**PRZEJĄŁEM LOKAL PO OSOBIE ZMARŁEJ**

**[PRZEJDŹ](#page-6-0)** ››

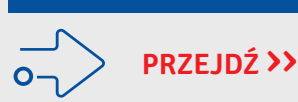

### **ZAKOŃCZENIE BUDOWY DOMU**

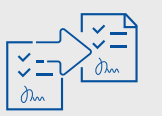

Zakończyłem budowę domu i chcę zmienić grupę taryfową budowlaną C na grupę taryfową domową G (nie dotyczy Prosumentów). **[PRZEJDŹ](#page-10-0)** ››

### **INNE SPRAWY**

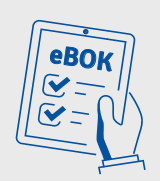

Chcę się dowiedzieć, co zrobić (przykłady):

- gdy w moim mieszkaniu nie ma prądu?
- aby sprawdzić rozliczenia, faktury za prąd?
- aby zarezerwować wizytę w Biurze Obsługi Klienta?

– mam Taryfę, chcę poznać dostępne oferty **[PRZEJDŹ](#page-12-0)** ››

## <span id="page-2-0"></span>NIE MAM LICZNIKA

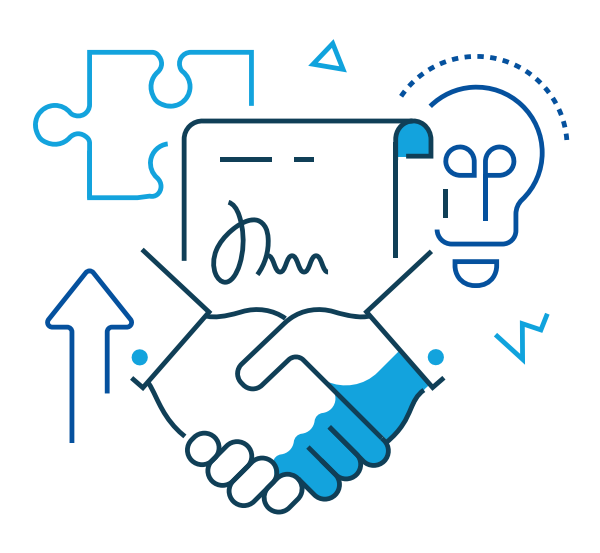

### ZAWRZYJ UMOWĘ KROK PO KROKU:

Δ

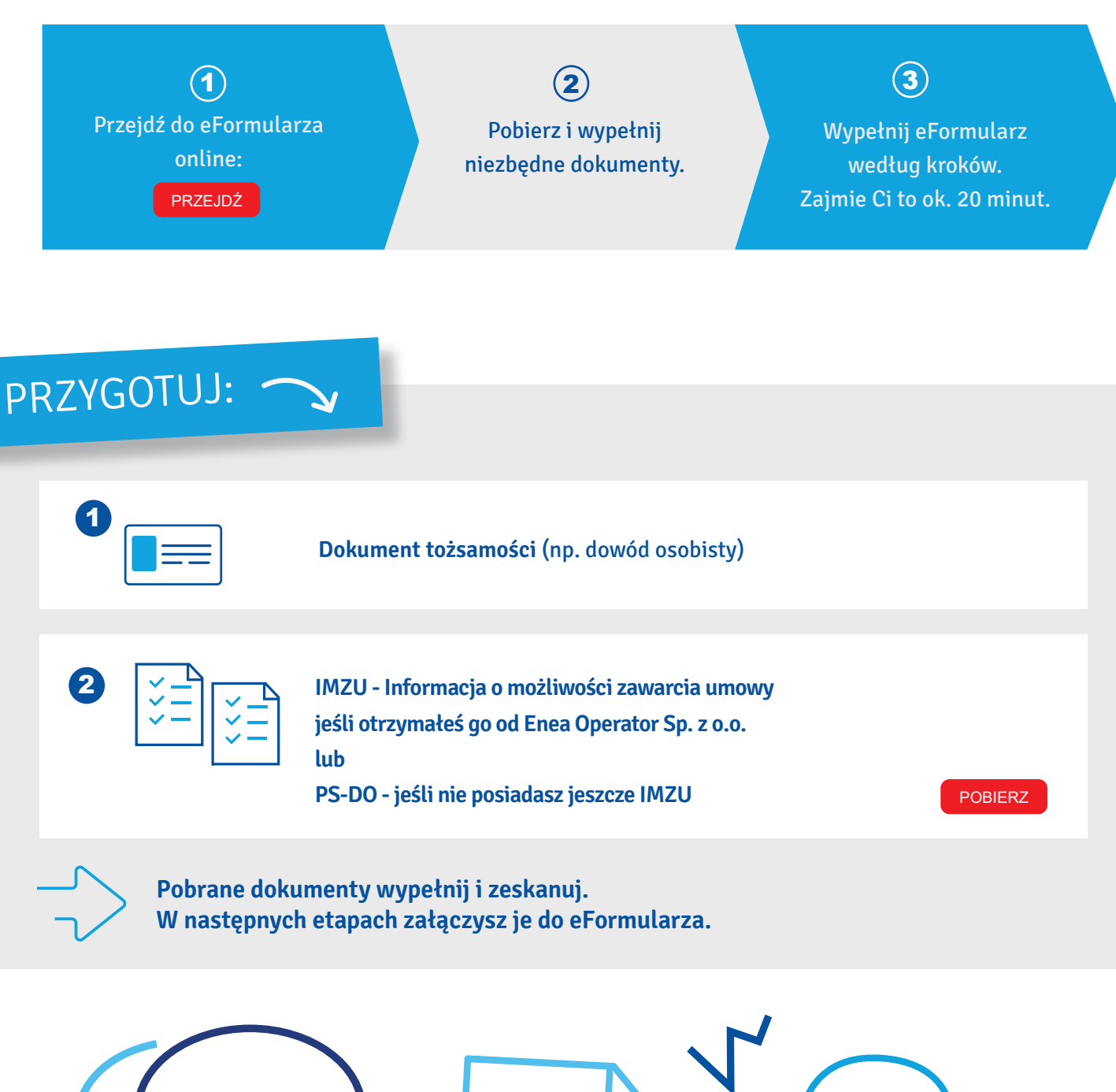

**W eFormularzu znajdziesz podpowiedzi dotyczące miejsc, które mogą sprawiać trudność.**

#### PRZEJDŹ DO e[FORMULARZA](https://www.enea.pl/eformularze) ONLINE ››

## **DLACZEGO WARTO AKTYWOWAĆ E-FAKTURĘ**

- **Dbasz o środowisko**
- **Płacisz niższą opłatę handlową**

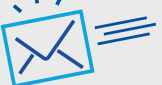

- (jeśli wybierzesz ofertę z cennikiem)
- Wszystkie faktury masz w jednym miejscu

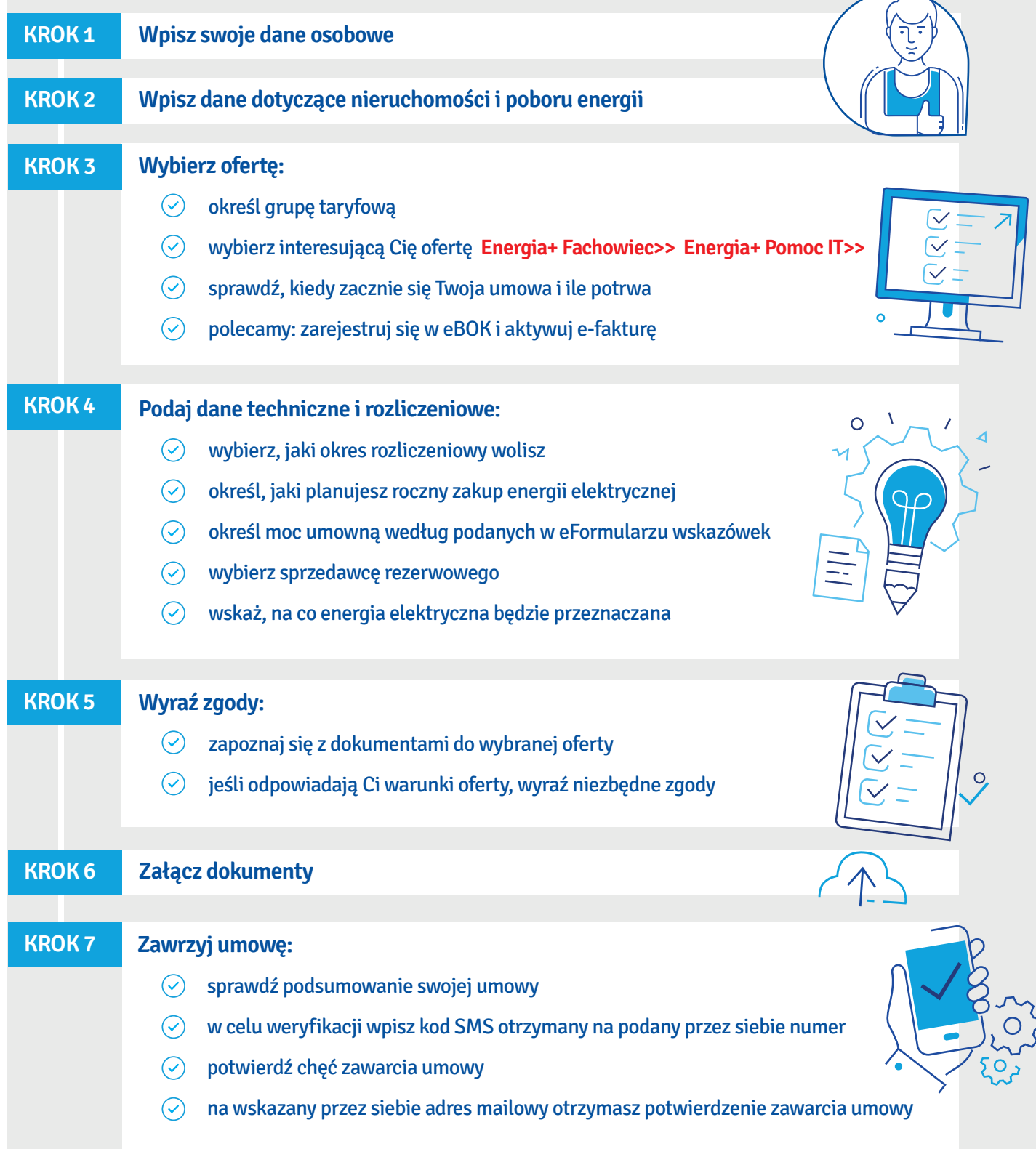

## <span id="page-4-0"></span>MAM LICZNIK

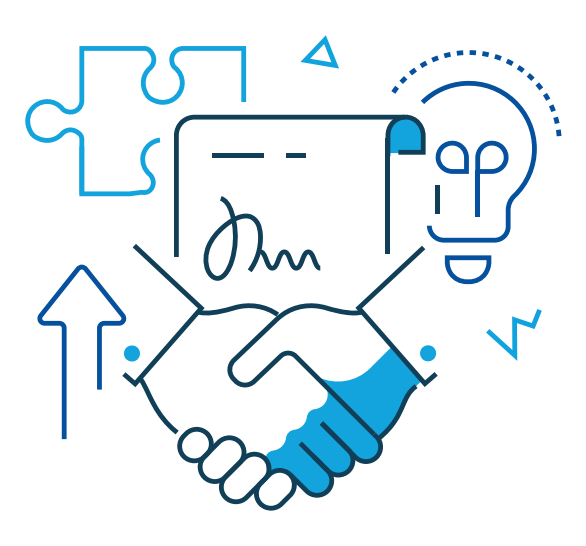

### ZAWRZYJ UMOWĘ KROK PO KROKU:

Δ

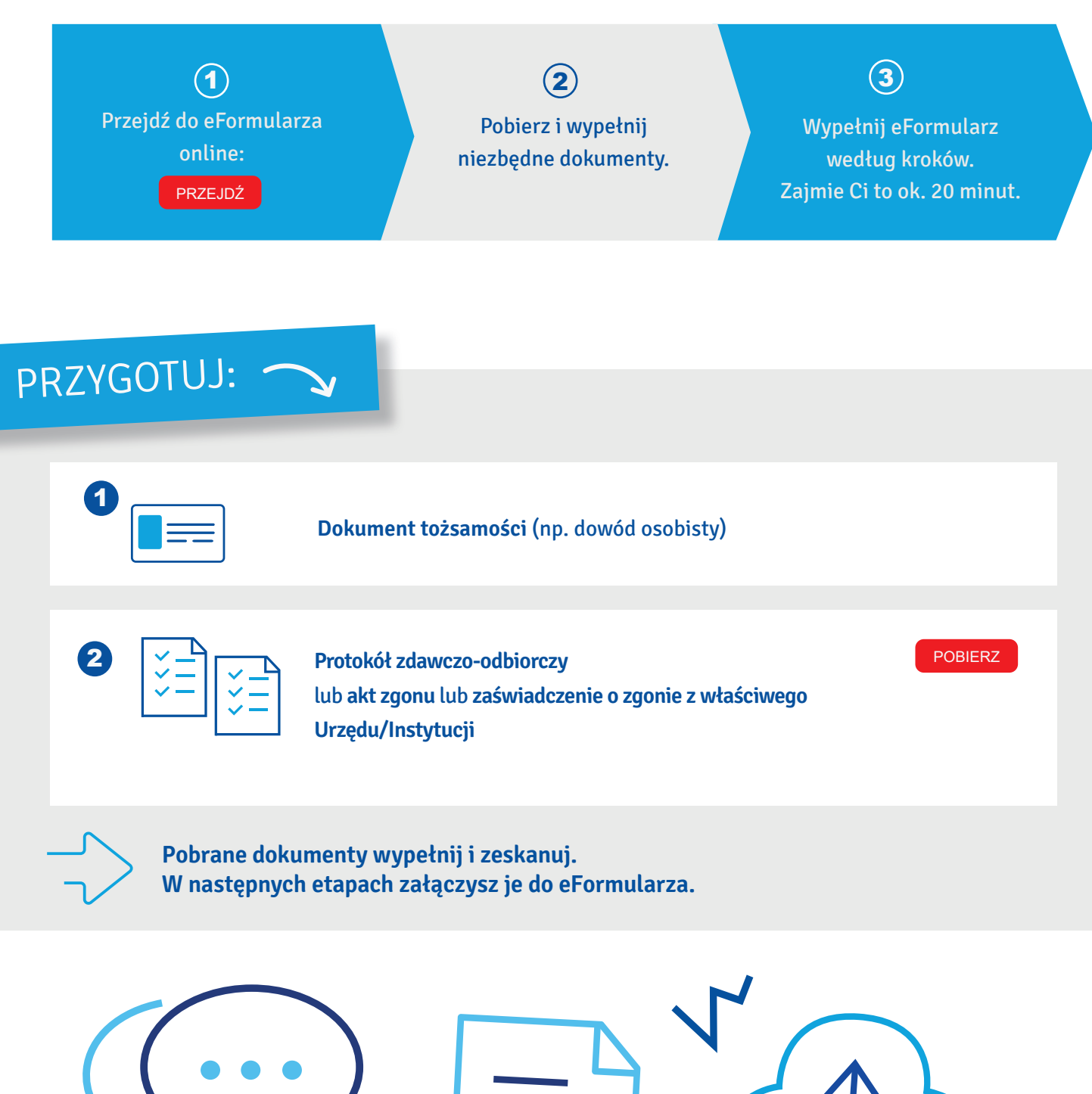

**W eFormularzu znajdziesz podpowiedzi dotyczące miejsc, które mogą sprawiać trudność.**

#### PRZEJDŹ DO e[FORMULARZA](https://www.enea.pl/eformularze) ONLINE ››

### **DLACZEGO WARTO AKTYWOWAĆ E-FAKTURĘ**

- **Dbasz o środowisko**
- Płacisz niższą opłatę handlową

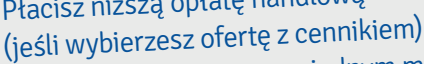

- Wszystkie faktury masz w jednym miejscu
- 

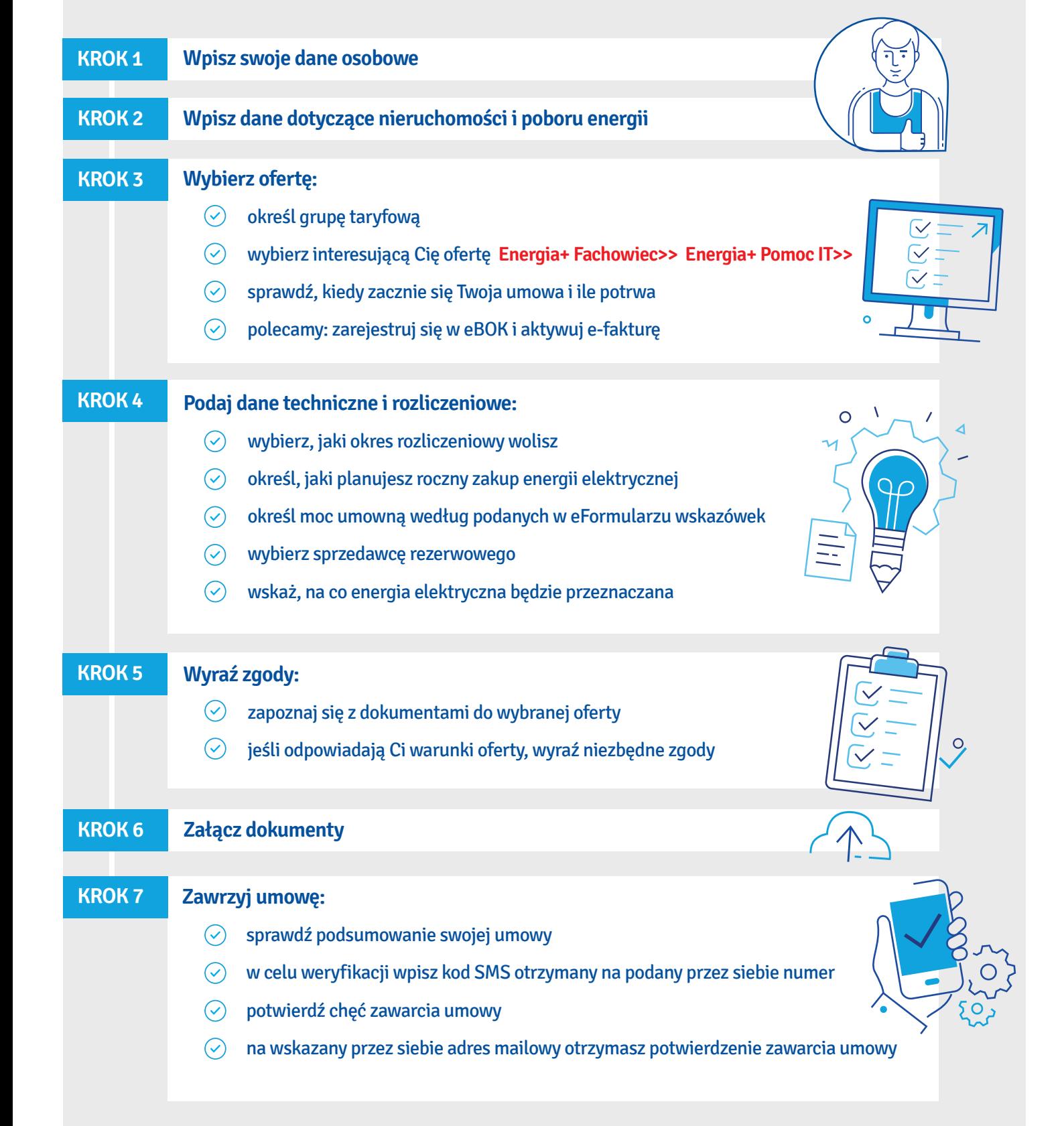

## <span id="page-6-0"></span>KUPIŁEM LOKAL/ OBIEKT, WYNAJĄŁEM MIESZKANIE

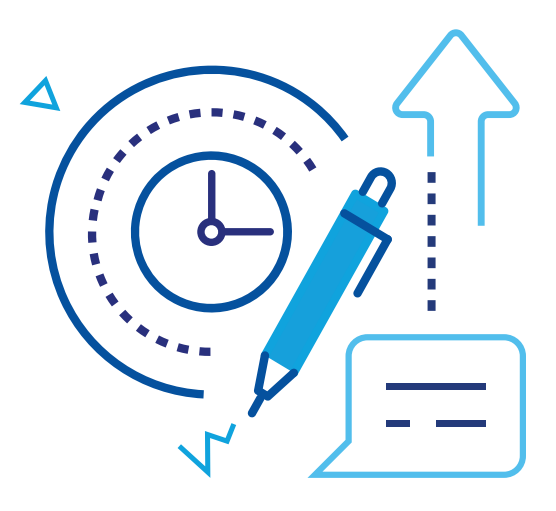

### PRZEPISZ LICZNIK KROK PO KROKU:

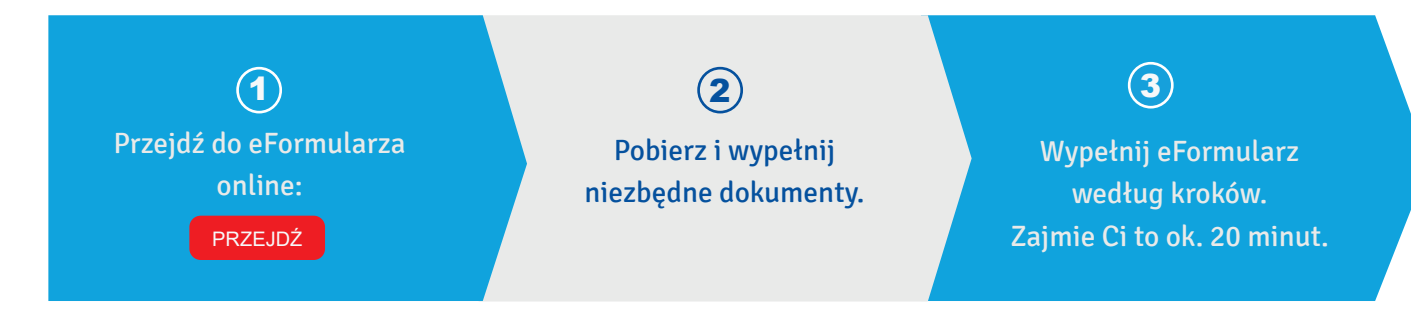

### PRZYGOTUJ:

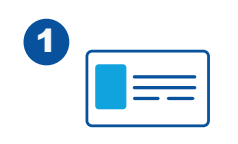

**Dokument tożsamości** (np. dowód osobisty)

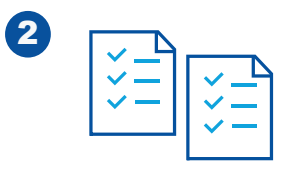

**Protokół zdawczo-odbiorczy** *Protokół zdawczo-odbiorczy* **and a postalistic protokół zdawczo-odbiorczy and a postalistic protokologie and a postalistic protokologie and a postalistic protokologie and a postalistic protokolo** 

**Pobrane dokumenty wypełnij i zeskanuj. W następnych etapach załączysz je do eFormularza.**

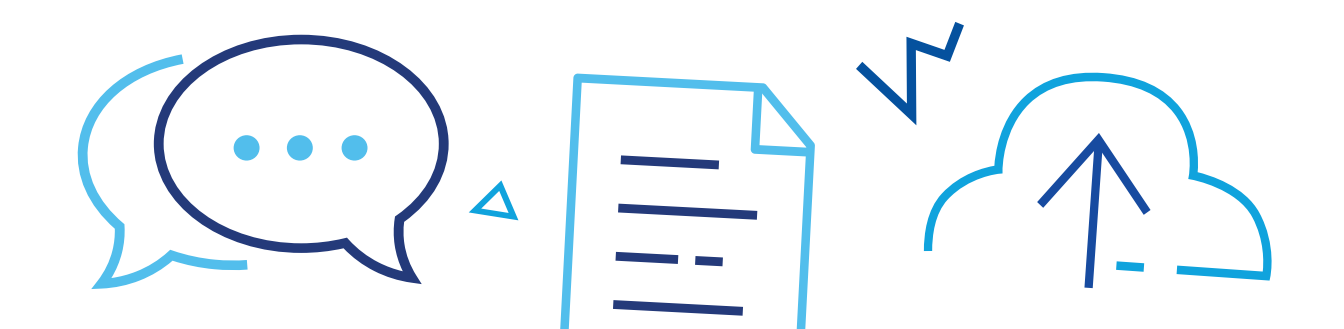

**W eFormularzu znajdziesz podpowiedzi dotyczące miejsc, które mogą sprawiać trudność.**

#### PRZEJDŹ DO e[FORMULARZA](https://www.enea.pl/eformularze) ONLINE ››

# **DLACZEGO WARTO AKTYWOWAĆ E-FAKTURĘ**<br> **Dbasz o środowisko**

 $\overline{\times}$ 

 $\bigcap$ 

- **Dbasz o środowisko**
- **Płacisz niższą opłatę handlową**

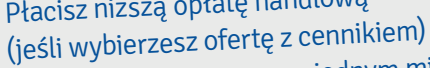

- Wszystkie faktury masz w jednym miejscu
- 

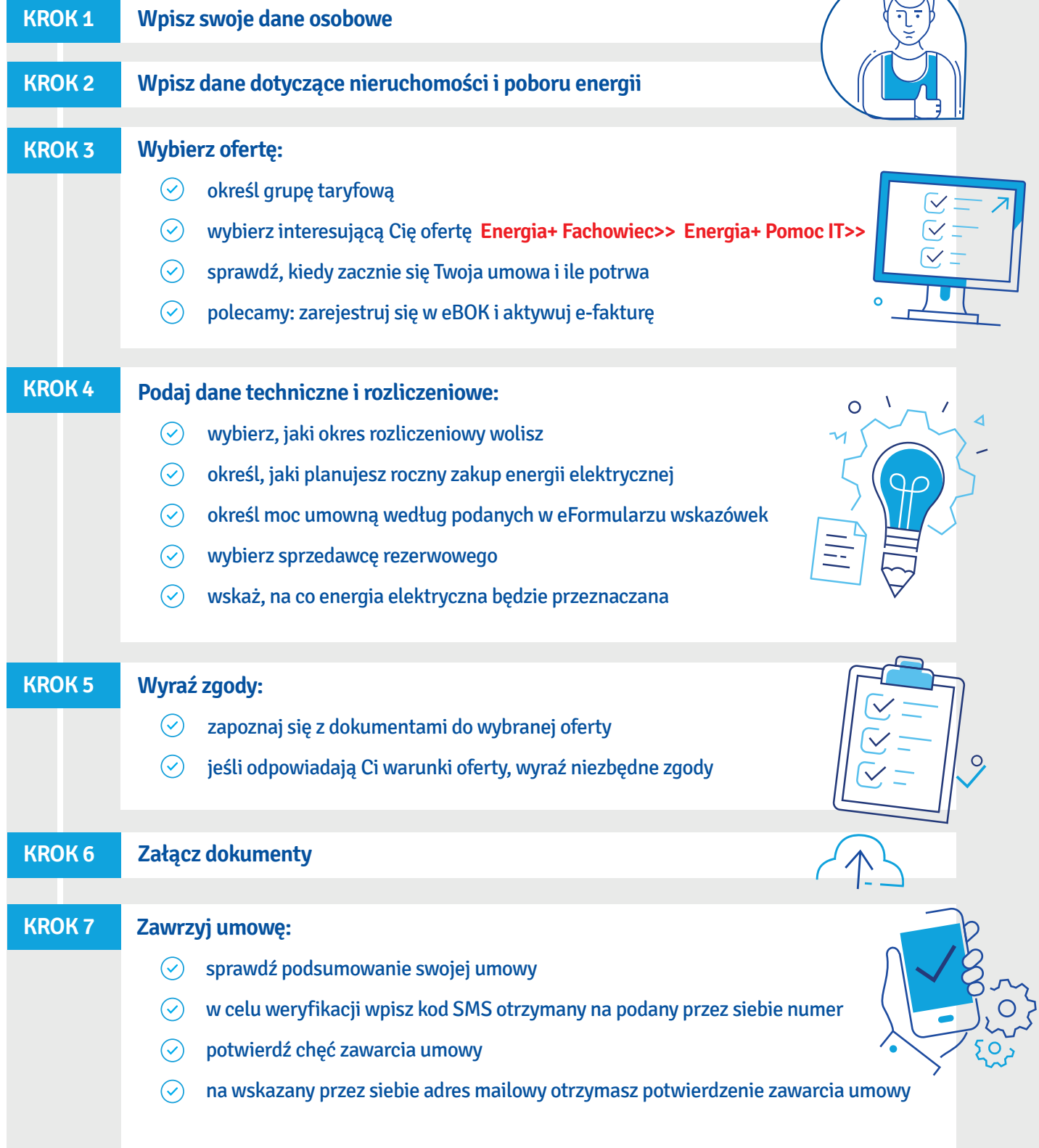

### <span id="page-8-0"></span>PRZEJĄŁEM LOKAL PO OSOBIE ZMARŁEJ

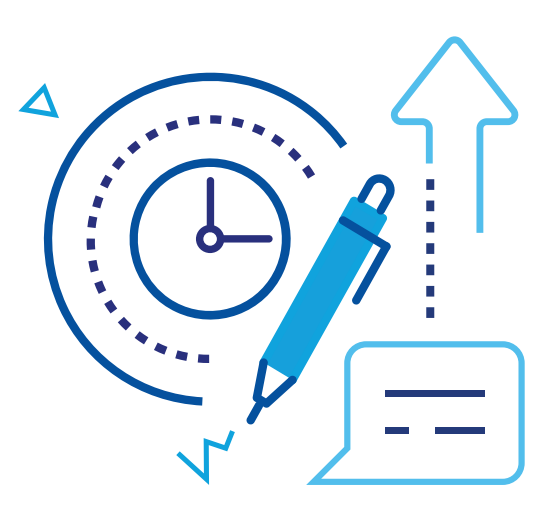

### PRZEPISZ LICZNIK KROK PO KROKU:

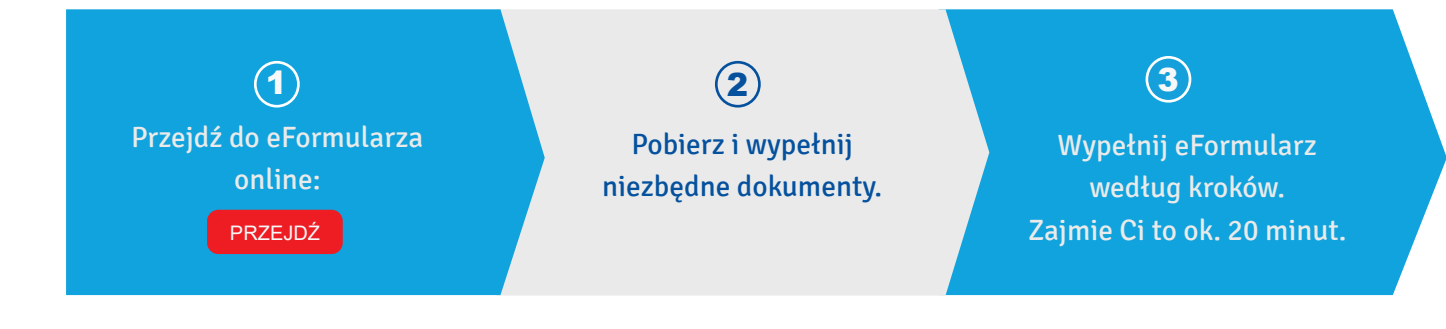

## PRZYGOTUJ:

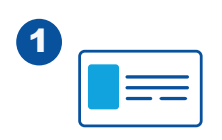

**Dokument tożsamości** (np. dowód osobisty)

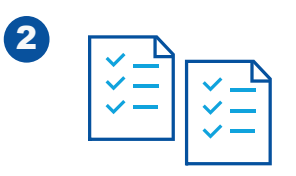

**Akt zgonu lub zaświadczenie o zgonie z właściwego Urzędu/Instytucji**

**Zeskanuj Akt zgonu lub zaświadczenie o zgonie z właściwego Urzędu/Instytucji. W następnych etapach załączysz je do eFormularza.**

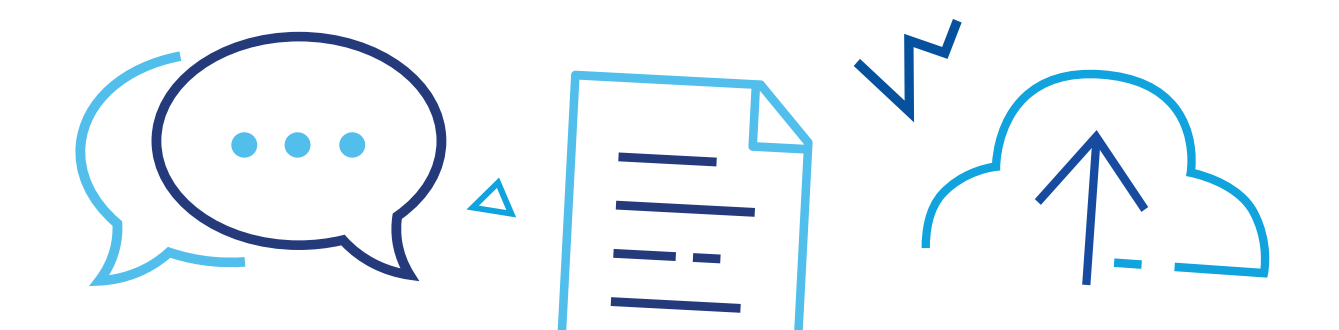

**W eFormularzu znajdziesz podpowiedzi dotyczące miejsc, które mogą sprawiać trudność.**

### PRZEJDŹ DO e[FORMULARZA](https://www.enea.pl/eformularze) ONLINE >>

### **DLACZEGO WARTO AKTYWOWAĆ E-FAKTURĘ**

 $\equiv$ 

- **Dbasz o środowisko**
- Płacisz niższą opłatę handlową

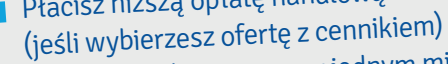

Wszystkie faktury masz w jednym miejscu

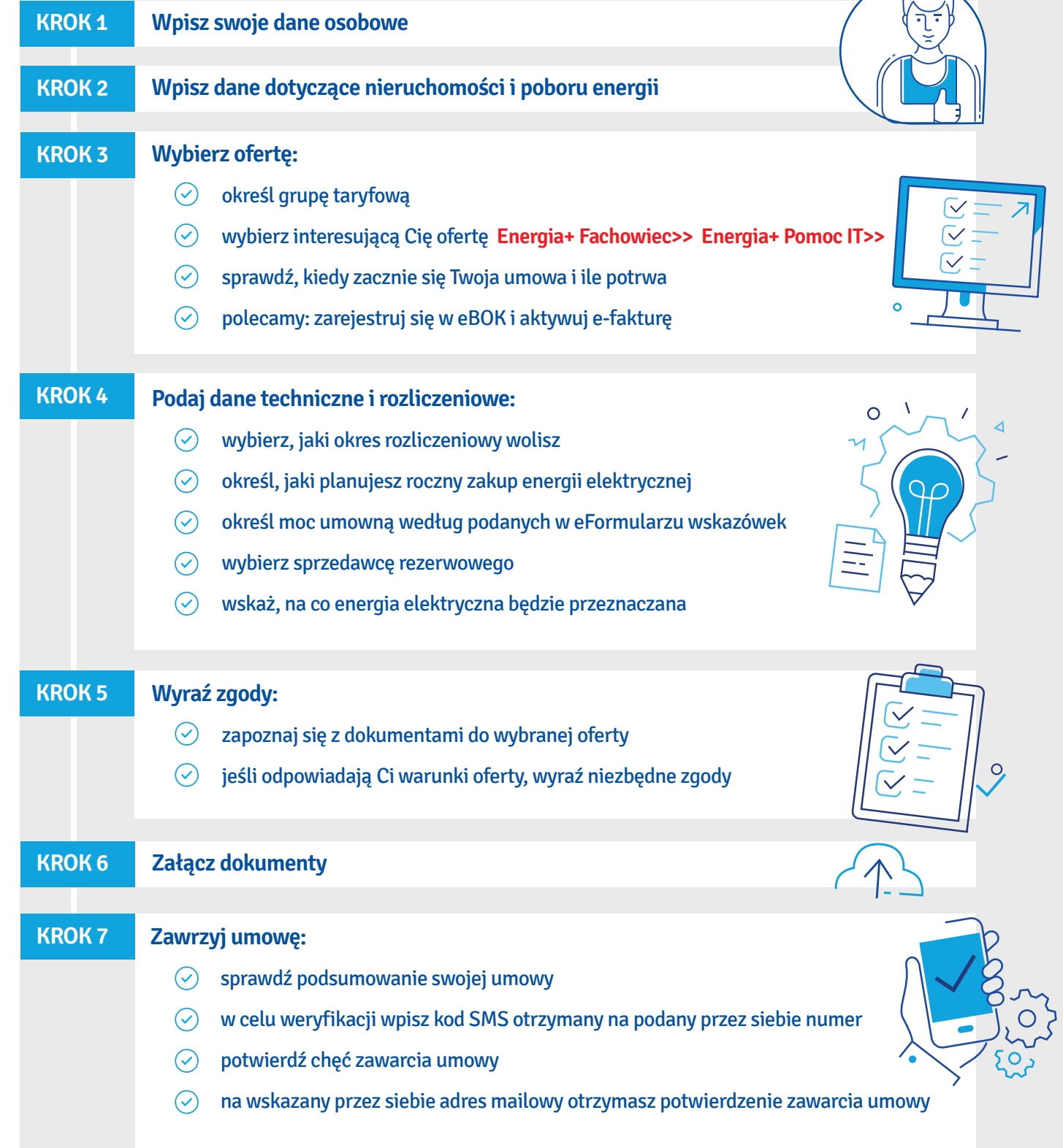

## <span id="page-10-0"></span>ZAKOŃCZENIE BUDOWY DOMU

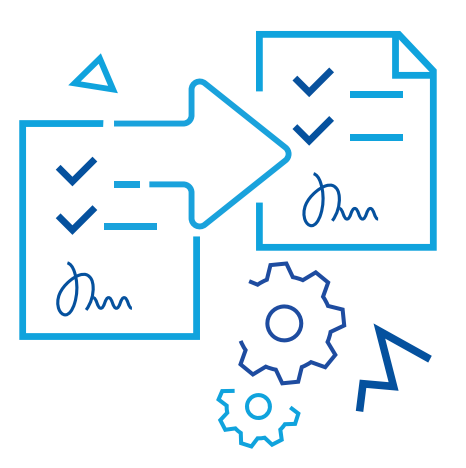

### ZAWRZYJ UMOWĘ KROK PO KROKU:

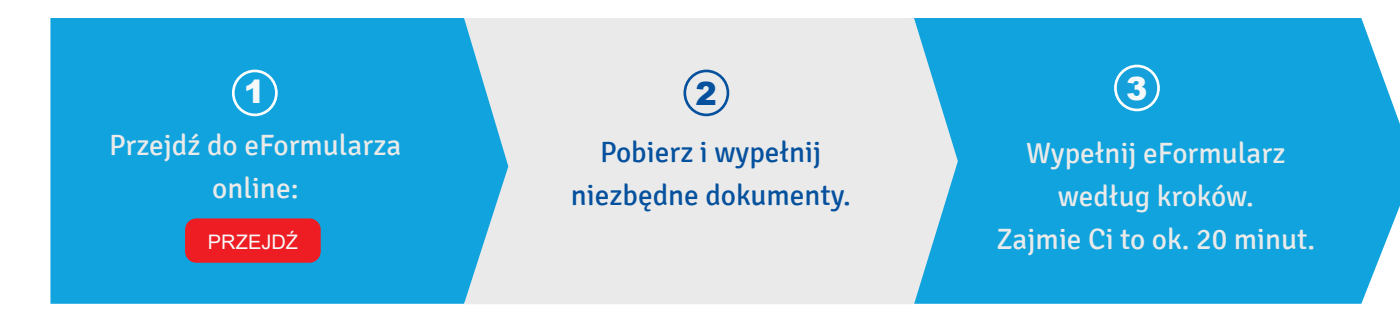

## PRZYGOTUJ:

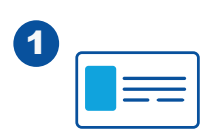

**Dokument tożsamości** (np. dowód osobisty)

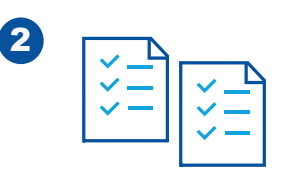

<sup>2</sup> **IMZU - Informacja o możliwości zawarcia umowy: jeśli otrzymałeś go od Enea Operator Sp. z o.o. lub** 

> **Potwierdzenie zakończenie budowy budynku mieszkalnego, np.: informację o zakończeniu budowy złożoną w Starostwie Powiatowym lub Urzędzie Miasta.**

**Zeskanuj IMZU lub Potwierdzenie zakończenie budowy budynku mieszkalnego. W następnych etapach załączysz je do eFormularza.**

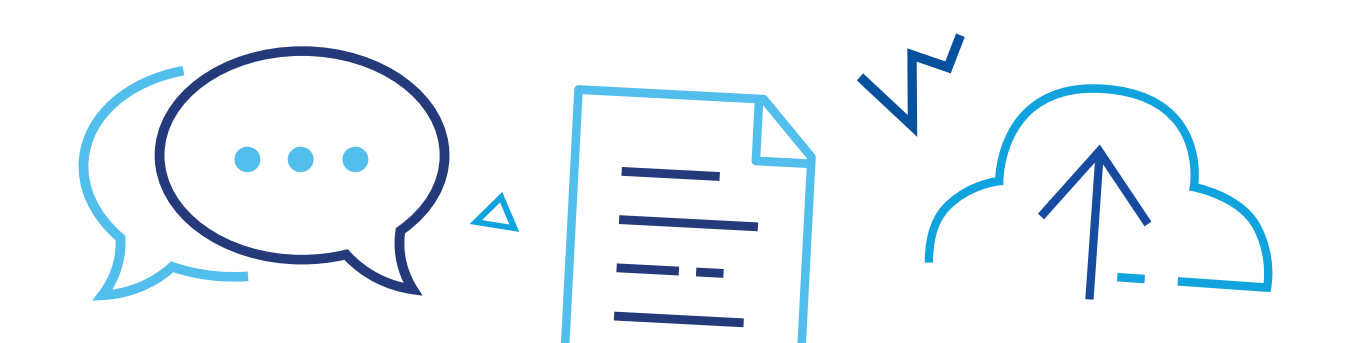

**W eFormularzu znajdziesz podpowiedzi dotyczące miejsc, które mogą sprawiać trudność.**

#### PRZEJDŹ DO e[FORMULARZA](https://www.enea.pl/eformularze) ONLINE ››

# **DLACZEGO WARTO AKTYWOWAĆ E-FAKTURĘ**<br> **Dbasz o środowisko**

- **Dbasz o środowisko**
- **Płacisz niższą opłatę handlową**

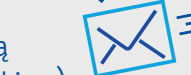

 $\sqrt{2}$ 

- (jeśli wybierzesz ofertę z cennikiem)
- Wszystkie faktury masz w jednym miejscu

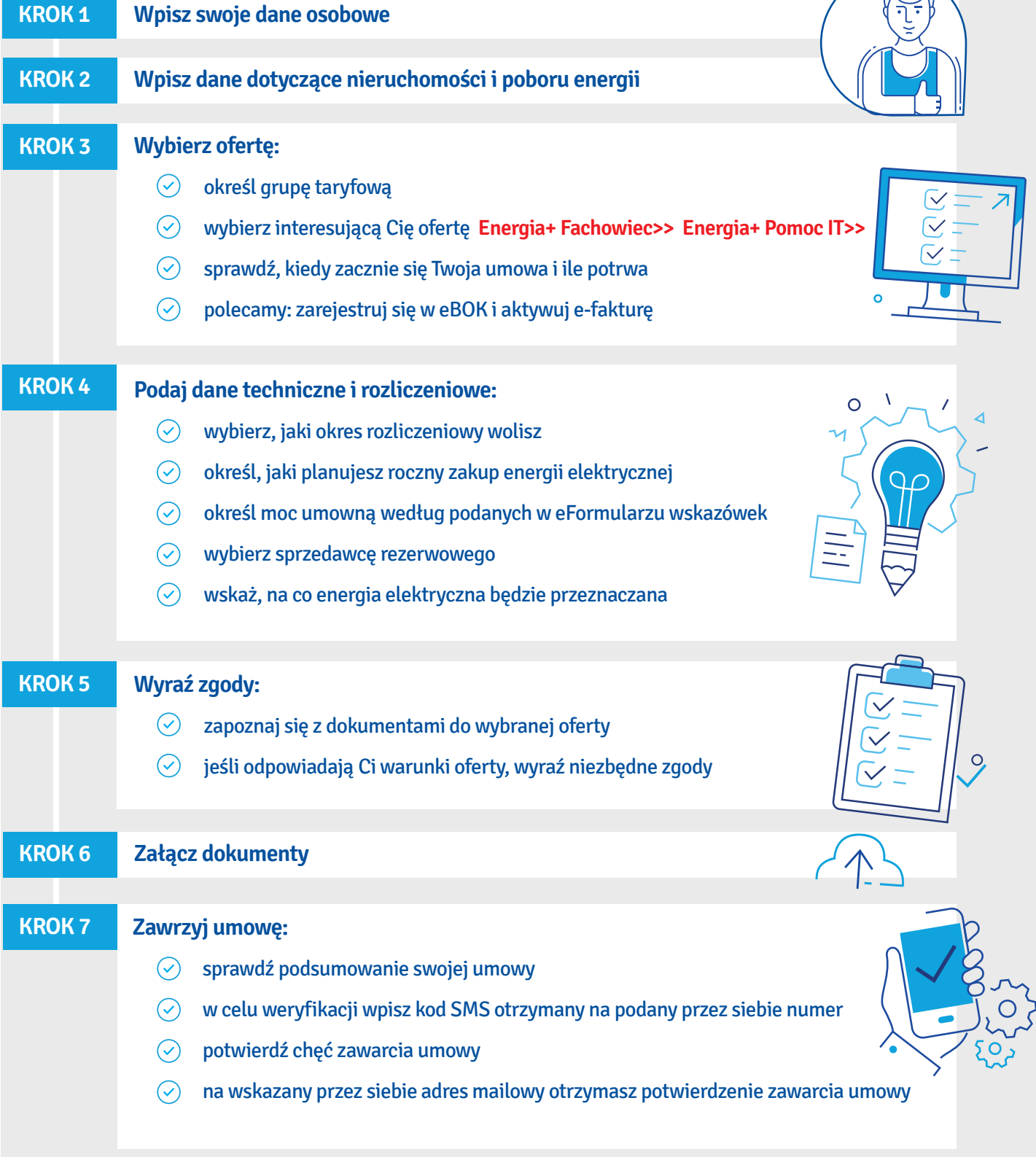

<span id="page-12-0"></span>CHCĘ ZAŁATWI<sup>Ć</sup> INNĄ SPRAWĘ

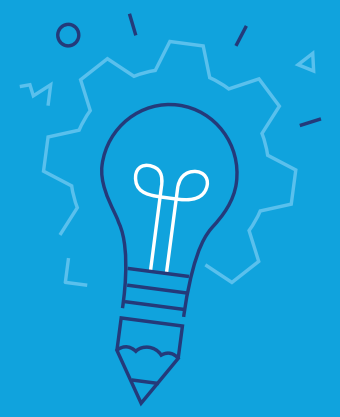

W MOIM MIESZKANIU NIE MA PRĄDU

### [PRZEJDŹ](https://www.enea.pl/pl/dladomu/obsluga-klienta-i-kontakt/brak-pradu-w-lokalu)

CHCĘ SPRAWDZIĆ ROZLICZENIA I FAKTURY ZA PRĄD

### [PRZEJDŹ DO EBOK](https://www.enea.pl/pl/dladomu/obsluga-klienta-i-kontakt/faktury-i-rozliczenia)

CHCĘ ZAREZERWOWAĆ WIZYTĘ W BIURZE OBSŁUGI KLIENTA

[PRZEJDŹ](https://www.enea.pl/wizyta-bok)

MAM TARYFĘ, CHCĘ POZNAĆ DOSTĘPNE OFERTY

[PRZEJDŹ DO EBOK](https://ebok.enea.pl/logowanie)